# **Gradebook Express http://my.ucla.edu**

## **Log Into Gradebook Express**

1. Go to http://my.ucla.edu. Click on the login icon at the top right side of the screen.

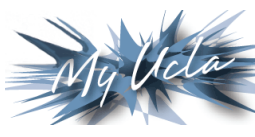

- 2. Enter your UCLA Logon ID and password. Your ID is the first part of your @ucla.edu e-mail address.
- 3. Set the ID Type to UCLA Logon. If you don't have a UCLA Logon ID, see https://logon.ucla.edu.
- 4. On your class list, find the title of your class, and click on "Gradebook."
- 5. On the Gradebook Choice page, select "Gradebook Express."

### **Access Gradebook Express**

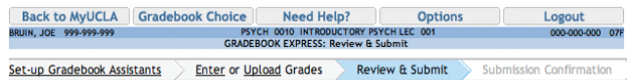

- 1. If you want to set up **access for TAs** and/or departmental staff, click on "Set-up Gradebook Assistants."
- 2. If you want an expanded view of your roster (e.g., wait-listed and dropped students) or to record a comment to a student, click on "Options."
- 3. Enter your grades individually or click on "Upload" to upload grades from a text file.
- 4. After you have entered **all** the grades and required remarks, click "Review and Submit."
- 5. Review the grades and remarks. If corrections are required, click "Enter." Make the corrections, and click "Review and Submit."
- 6. To send grades to the Registrar's Office, click "Submit Final Grades to Registrar."
- 7. Print out your confirmation page with your confirmation number and a record of the grades you submitted to the Registrar.

### **Need Help? Monday through Friday, 8 a.m. to 5 p.m.**

**Online help:** Click "Need Help?" The most frequently asked questions are listed here.

*Technical assistance:* College Information Services Helpdesk 310-206-4525 or gradebook@college.ucla.edu

*Assistance with policy or procedural issues:* Barbara Dahlke 310-206-0491 or bdahlke@registrar.ucla.edu

#### **Deadline to Submit Grades**

The deadline to submit grades is one week after the end of finals week.

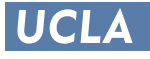

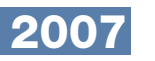

UCI A

# **Faculty Class List http://my.ucla.edu**

## **Log Into Faculty MyUCLA Pages**

Go to http://my.ucla.edu. Click on the login icon at the top right side of the screen. Enter your UCLA Logon ID and password. Your ID is the first part of your @ucla.edu e-mail address. Set the ID Type to UCLA Logon.

### **View Class Rosters**

- Print Class Roster
- Sort by last name or by section
- View drops
- View updated enrollment information every two hours

### **Manage PTE Numbers**

- Print PTE numbers
- View status of used numbers
- View wait-lists

### **Access Gradebook and Gradebook Express**

- Use Gradebook to manage grades throughout the term
- Use Gradebook Express to submit final grades only
- Set up access for your TA or departmental staff assistant

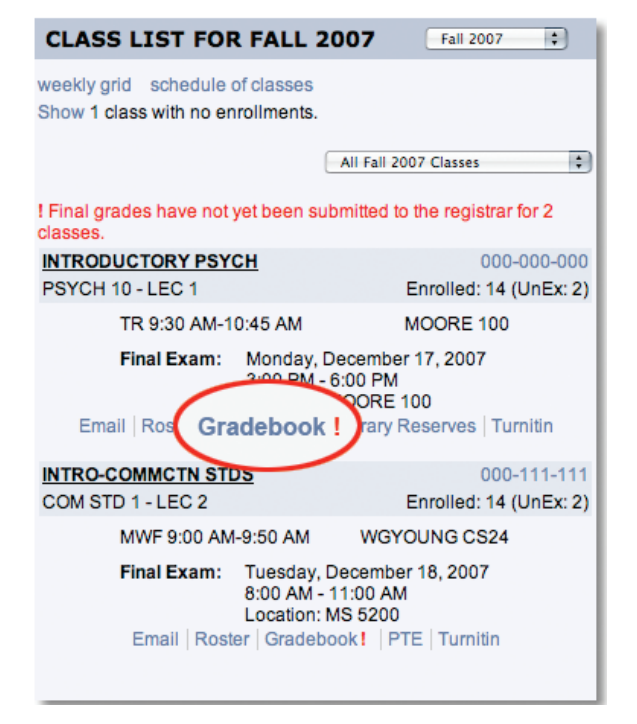

**2007i** 005GEFCL 121407